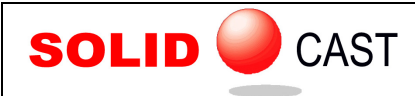

# UNIT 2: System Installation and System Considerations

#### **Hardware**

Minimum Requirements (SOLIDCast without OPTICast or FLOWCast, or for small mesh node counts) Intel Core 2 Duo E6300 or better, or AMD Athlon Athlon II or better 2 GB RAM 500GB Hard Drive Midrange (\$200-\$300) DirectX 9 or 10 compatible video card Windows XP Professional or Windows 7 Professional, Enterprise, or Ultimate

Recommended Requirements (SOLIDCast with FLOWCast and/or OPTICast, or very large node counts): Intel Core i7 900 series or better, or AMD Phenom II 8 GB RAM or larger 1 TB Hard Drive Midrange (\$200-\$300) DirectX 9 or 10 compatible video card Windows 7 Professional, Enterprise, or Ultimate, 64-bit edition

A note about video cards: SOLIDCast makes use of standard Microsoft video driver technology to display its images. Any current midrange video card available which advertises combatibility with Direct X 10 will work for the current version and upcoming versions of SOLIDCast. An existing video card which is compatible with DirectX 9 will work with the current version of SOLIDCast.

### System Installation

New systems will come on a CD, DVD or USB Drive with several folders. These folders are typically labeled Software, Software Demos and Training Materials.

Note: Version 8 of SOLIDCast REQUIRES Windows XP, Windows Vista, or Windows 7. If you are running Windows XP, an update to Service Pack 3 (through Windows Update) is required for support of all of SOLIDCast's features.

To INSTALL the package:

1 - Insert the CD, DVD or USB Drive.

2 - Go to the Software Folder and double-click the file name SOLIDCastInstall8-0-92.exe to run the installation program.

3 - Follow on-screen instructions. FLOWCast and OPTICast are included in the package installation, and will activate with SOLIDCast if your organization has licensed them.

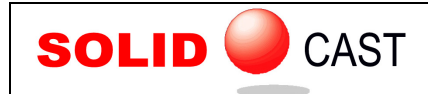

4 - To activate the system for normal operations, a license file is required, which will be supplied by Finite Solutions Inc. Start SOLIDCast, then click on Help…About SOLIDCast. This will bring up a window with the license agreement, and a "Licensing..." button. Click the "Licensing..." button.

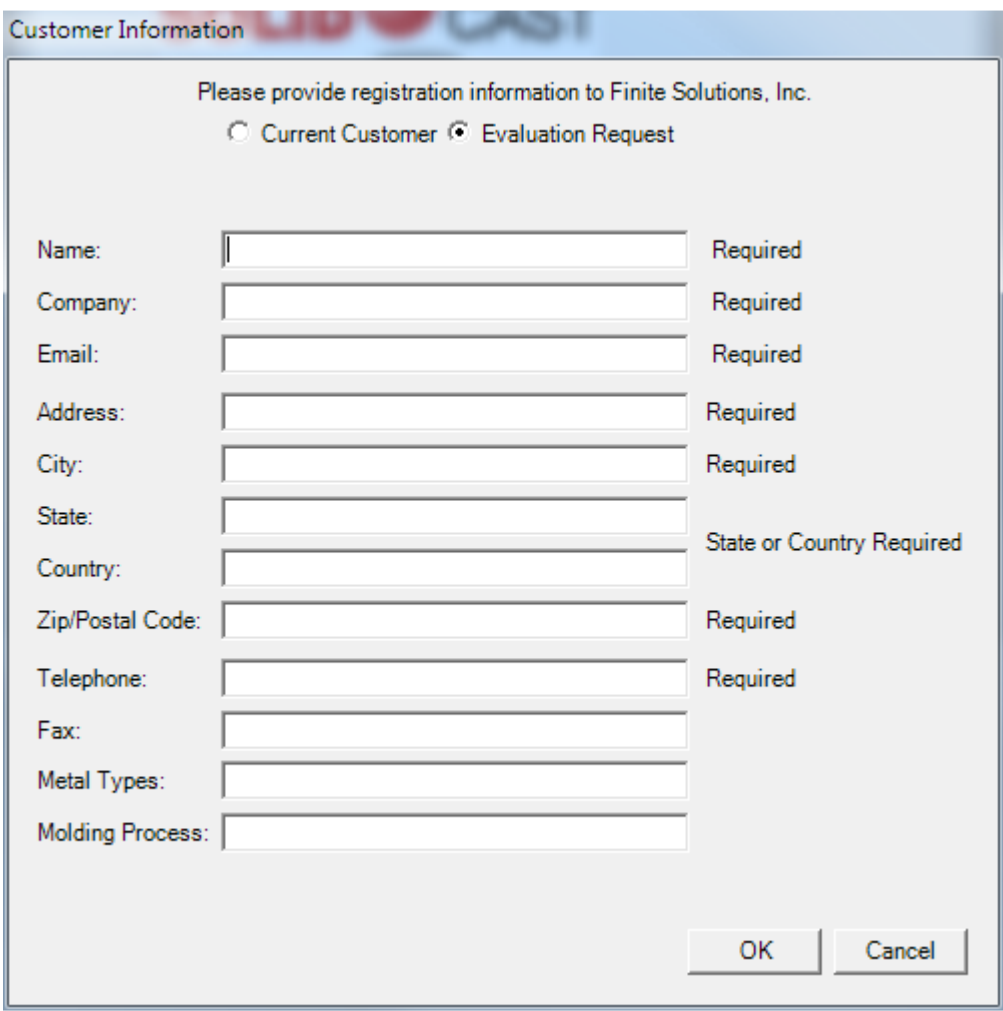

You will be prompted to enter registration information. If you are evaluating SOLIDCast, click the "Evaluation Request" button and enter all required fields. If you are a current customer, click the "Current Customer" button and fill out Name, Company, and E-mail.

5a - If your computer is attached to the Internet, click on the button marked "Request". Clicking "Request" will send a license request to Finite Solutions; nothing more is needed from your end.

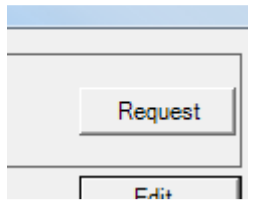

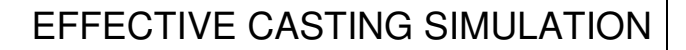

5b - If your computer is not on the Internet you will see a "Save File" dialog upon clicking "Request" E-mail the file according to the instructions on the prompt.

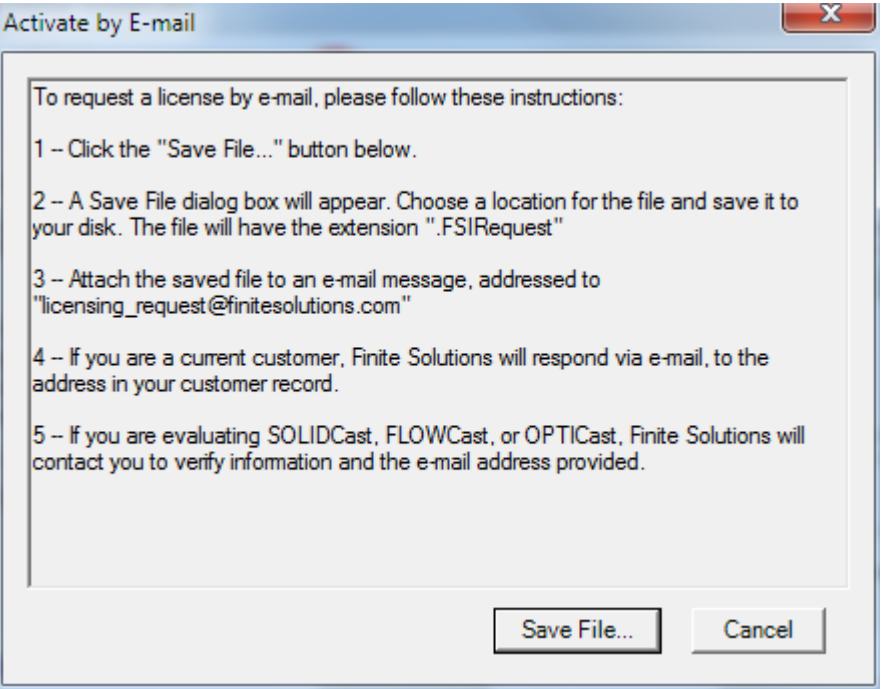

6 - Close SOLIDCast.

**SOLID** 

**CAST** 

7 - You will receive a license file from Finite Solutions, emailed to the contact name in your customer record, or to the email provided to us in the request. Copy that file to your hard drive and double-click it. This will load the file onto each your machine. One license file may activate one or more machines, but each machine must send in a request in order to be active in the file. Again, be sure that SOLIDCast is NOT running when you activate the license by double-clicking the license file.

8 - SOLIDCast is now activated for your use.

The media also contains other support files, including the training workbooks, version log file and others. If you have any questions about these files, read the more detailed information in the workbook files for each program, or contact Finite Solutions Inc.

David Schmidt Finite Solutions Inc Tel 262 644 0785 Fax 262 364 2537 Email Dave@finitesolutions.com or FiniteIL@aol.com

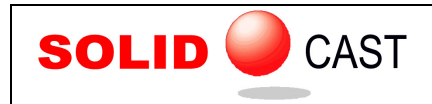

## Updates

SOLIDCast is under continuous development, as we add new features and functions to the system. These updates can be downloaded from our web site. To obtain an update, navigate to the following site using your Web browser:

#### http://www.finitesolutions.com

You will see the FSI download page here. There are several useful items here, including the full install set, the latest update, and a copy of this training manual, in compressed format. All training manuals are saved as pdf files, and have been compressed using WinZip to reduce file size. Just click on a link to download the file to your computer.

To automatically be notified of system updates, join the SOLIDCast Users eGroup. Point your web browser to http://groups.yahoo.com, and search for SOLIDCast. Ask to join, and we'll put you on the list. We send out regular information, including training schedules, tips and techniques and software update notification. Please join today, as this is our major method of informing our users of program updates.